## Thermal Shock Chamber(열충격기) 사용방법

꠫ꃻ : TSA-40L-A 장비 회사 : Expec (일본) 관리 : JS Engineering

\* 실험 시작시

- 장비의 오른쪽 옆면에 있는 전원을 스위치를 켠다. (녹색 의 'OFF" 상태에서 붉은색 "ON"'으로)

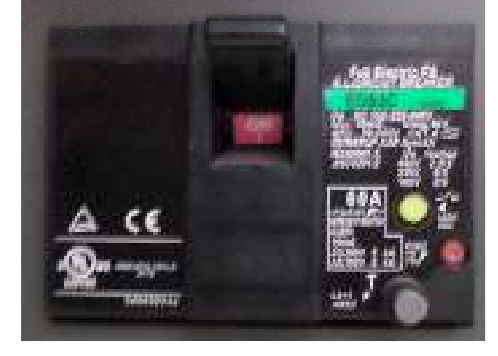

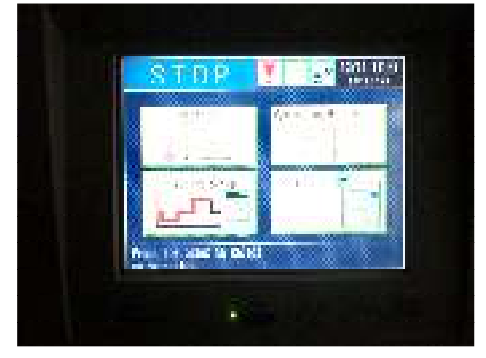

1. 그림 전원 그림 메인 화면 2.

- 정면에 있는 모니터 아래 "POWER"를 누른다. 화면이 아래 그림처럼 켜진다. (그림 2)

- 시료는 그림 3과 같이 DOOR의 손잡이를 아래로 당겨 문을 열고 넣는다. (그림 3)

① 문 2 모니터 3 메인 전원

Frent, Right, and Tap

3. 그림 장비 도면

- Pattern Setup을 눌러 나온 화면에서 번호를 눌러 셋팅 온도를 확인하거나(그림 4) 또는 고온부 온도, 저온부 온도, 그리고 지속시간, 몇 회 반복을 기입하고 저장한다. (그림 5)

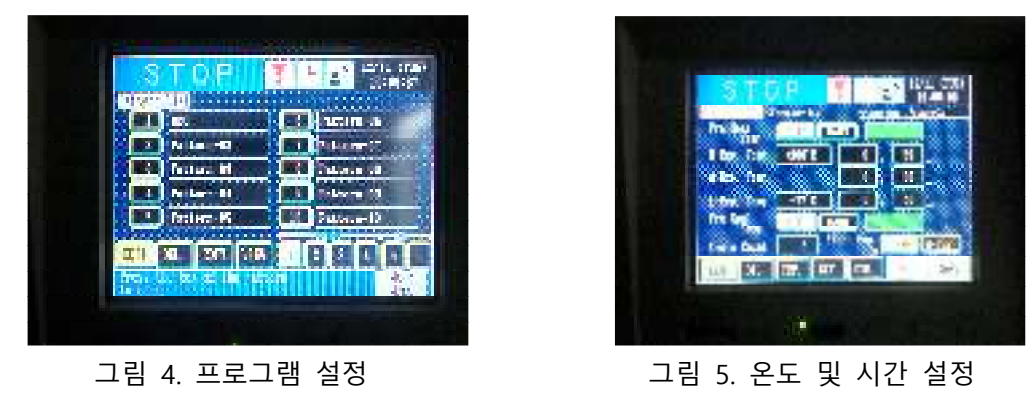

- 그림 2 화면으로 돌려서 "Operation Mode Select"를 눌러 나타난 화면에서 <Pattern Selection> 에서 "SELECT" 를

눌러 셋팅한 온도의 program 번호를 선택하고, <Operation Mode>에서 시작할 상황을 선택한다. "SETUP/TEST"는 시작온도를 고온부까지 만들어 준 후 시작되고, <START TEST> 상태는 현재 시점에서 (현재 온도에 상관없이) 시작 된다. (그림 6)

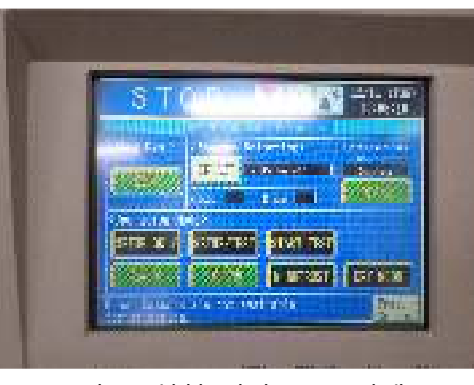

6. 그림 실험 시작 모드 선택

- \* 실험 종료시
- Cooling이 완료된 후 "POWER" 버튼을 눌러 나온 화면에서 "Shut-off power?" 에서 "Yes"를 선택하여 장비를 끈다.

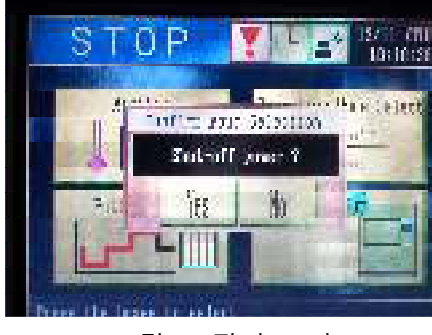

그림 7. 장비 끄기

- 장비 옆면의 전원 스위치를 OFF로 상태가 되게 내린다.

## Thermal Shock Chamber 장비 특성

\*고온과 저온의 급격한 온도변화에 노출된 후 재료의 열에 내한 형태 변이 또는 물성을 알아보기 위한 장비이다. \*공기를 이용하여 내부 챔버의 온도를 변화시킴 \* 저온부 온도 영역 : -65~0℃ \* 고온부 온도영역 : 60~200°C \* 온도상승시간 : 실온 ~ 200℃까지 최대 10분 \* 온도하강시간 : 실온 ~ - 75℃까지 약 75분

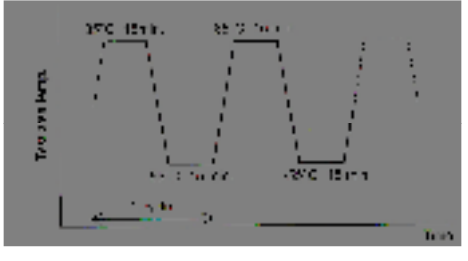

그림 7. 온도 설정 및 싸이클 그래프